## 1. システムセットアップ

本体と、テレビモニターのセットアップ \*画面はデジタル歓迎看板タイプですが、DispIt同等です。

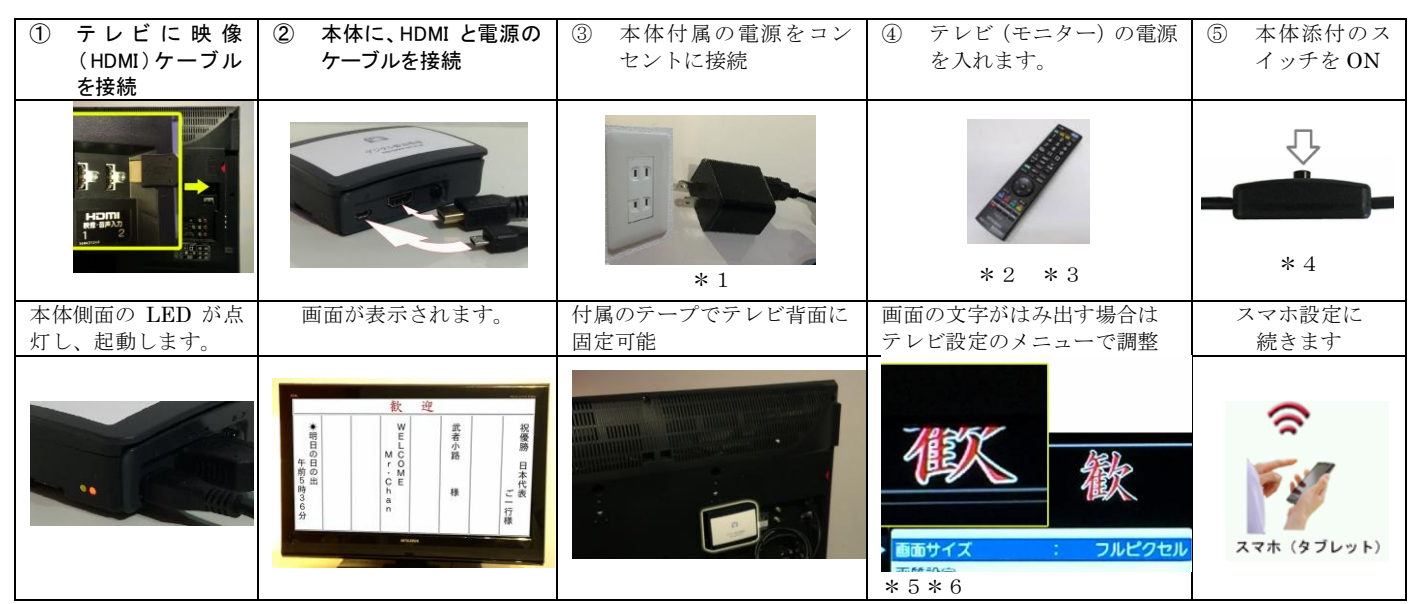

\*1AC アダプタの形状は写真と異なることがあります。

\*2テレビ(モニター)によっては、④⑤の順が必須

\*3一般液晶テレビの場合、あらかじめ、①で差し込んだ HDMI 差込口に、入力切替をしてください。

\*4スイッチの形状は、写真と異なることがあります。

\*5詳しくはテレビの説明書を参照。画面サイズ:フルピクセル(テレビの機種により、名称が違うことがあります)

\*6対応モニター (液晶テレビ) \*HDMI入力 表示解像度: 1920x1080 に対応したもの

## 2. スマホ (タブレット) のセットアップ ~iPhone~

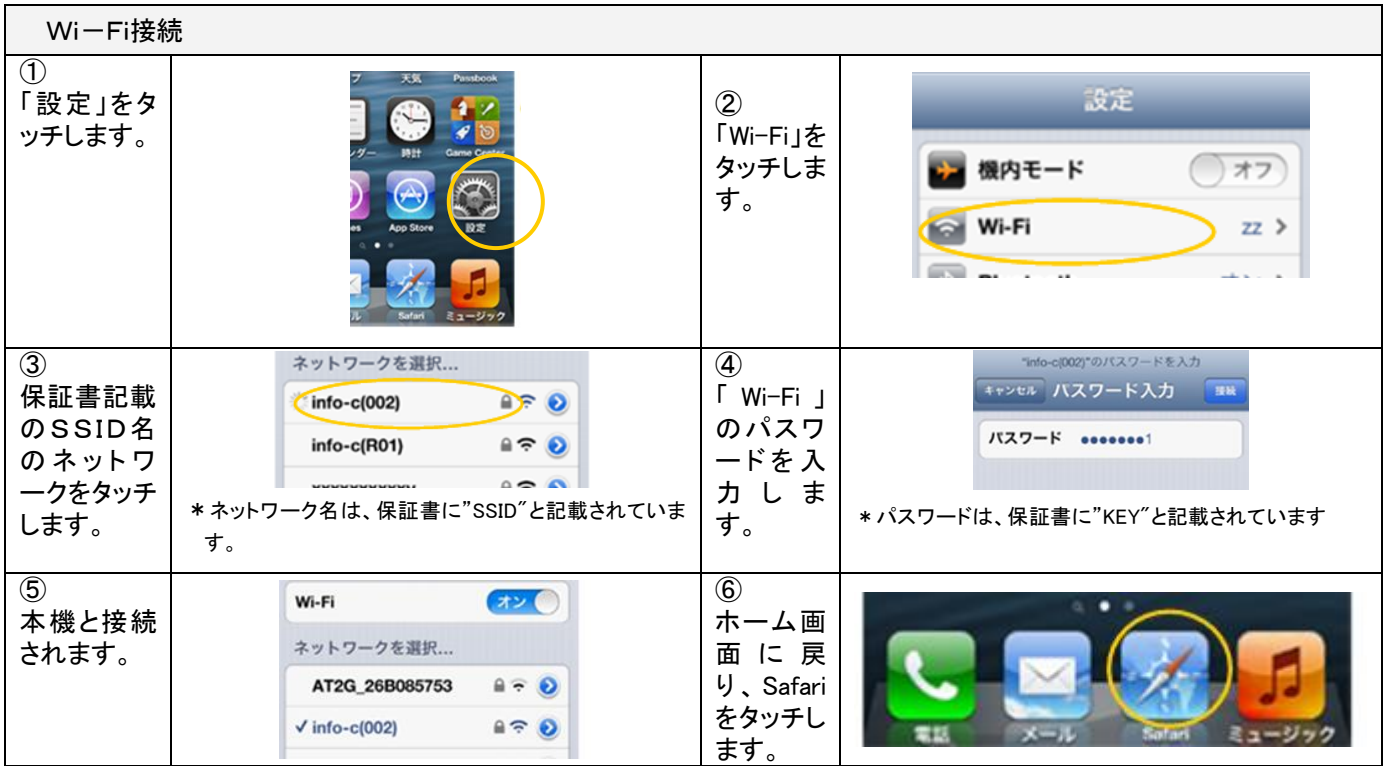

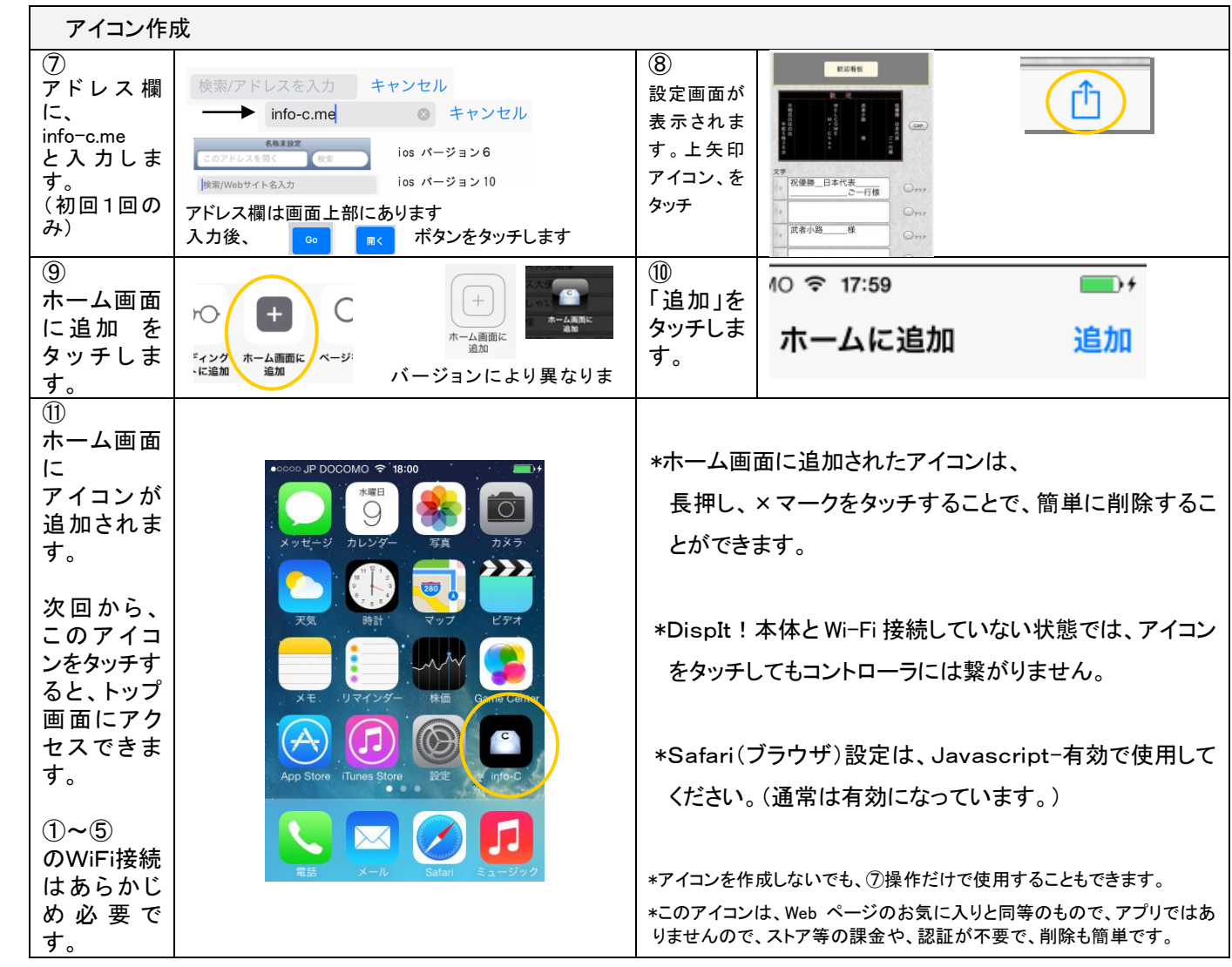

## 3. DispIt!の操作開始

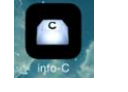

Wi-Fi 接続が終了したら、 インストン インストーム画面のアイコンをタッチして操作の開始です。

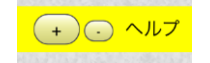

設定ウインドウの中の、操作説明をご利用ください。

## 4. システム終了

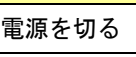

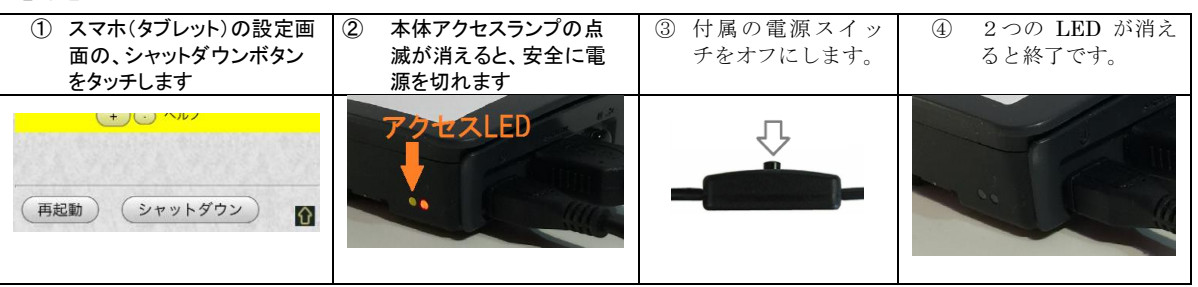